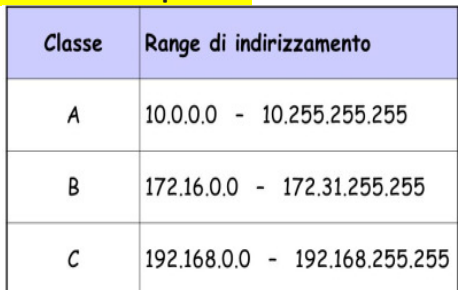

**L'indirizzo IP privato** 

**L'indirizzo IP di rete** privato **è quello con cui il computer è identificato all'interno di una rete privata (LAN o WLAN) a cui siamo connessi e col quale siamo riconosciuti dagli altri computer connessi anch'essi alla stessa rete.** In questa esercitazione, vedremo come trovare l'IP di connessione ad una rete LAN di un computer in modo semplice ovvero senza usare il comando IPCONFIG del prompt dei comandi oppure senza entrare nella tabella degli host connessi al router presente nel nostro router di casa.

## **In Windows 10**

Con Windows 10, se siamo connessi ad una rete locale in WIFI, basta cliccare sull'icona del WiFi in basso a destra, vicino all'indicatore del volume, poi cliccare sulla rete senza fili a cui siamo connessi e ancora su "Proprietà" come mostra la figura seguente a). Invece se siamo connessi ad una rete locale via cavo, basta cliccare sull'icona della rete in basso a destra e su "Impostazioni di rete  $\rightarrow$  ethernet " come mostra la fig. b).

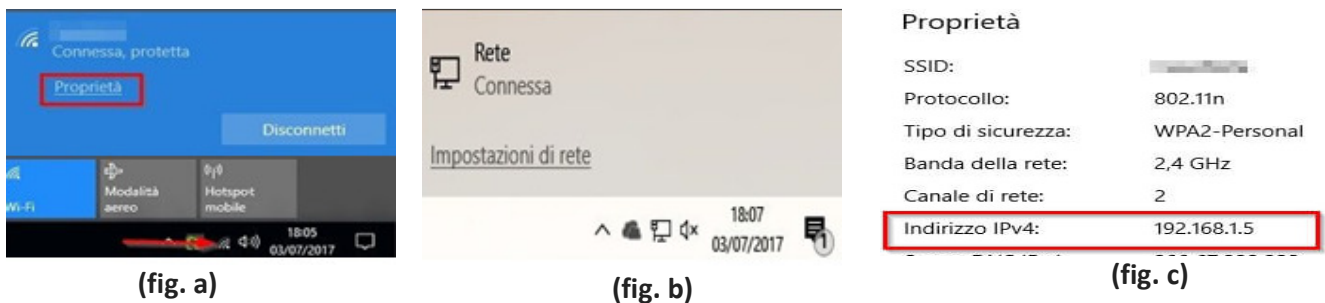

In entrambi i casi ti comparirà qualcosa di simile alla finestra che vedi nella fig. c) dove basta guardare la voce "Indirizzo IPv4" per sapere l'indirizzo IP privato del tuo PC.

## **In Windows 8.1 e Windows 7**

In windows 8.1 e windows 7, dal pannello di controllo, suddiviso per categorie, nella sezione "Rete e Internet" fare click su "Visualizza attività e stato della rete" (fig.a ), poi nella parte laterale sinistra della finestra click su "Modifica Impostazioni Scheda"**.** Appariranno tutte le connessioni di rete: LAN e wireless**,** usate dal PC. In questa lista selezionare la "connessione di rete" usata al momento e infine tasto destro su "Stato" (fig. b) e poi click su "Dettagli" (fig. c)

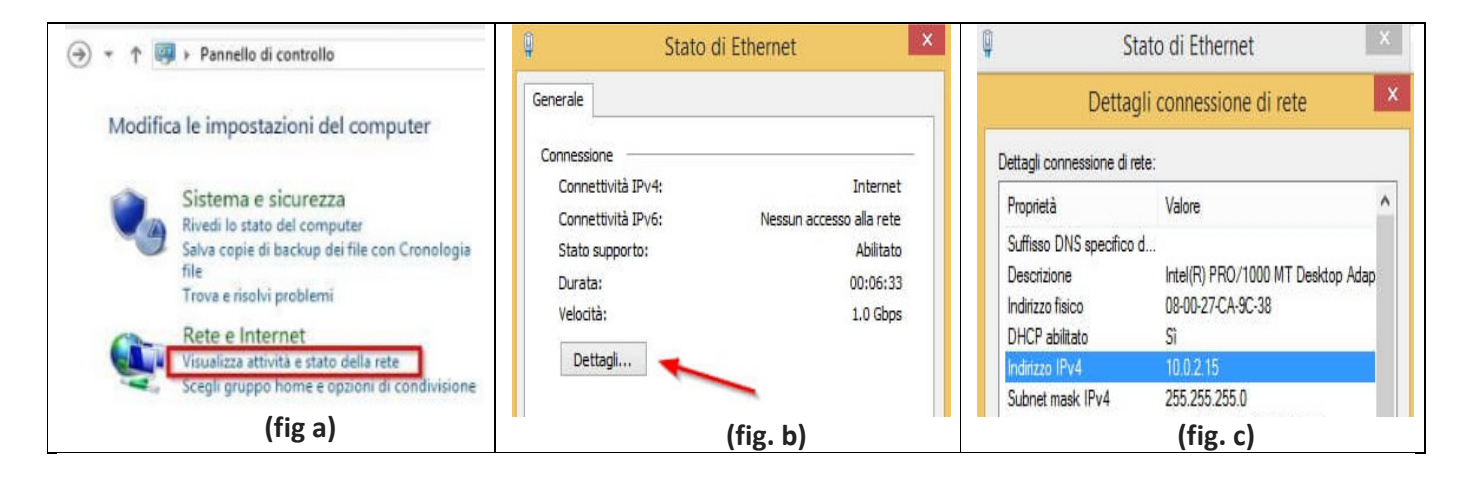

## **L'indirizzo IP pubblico**

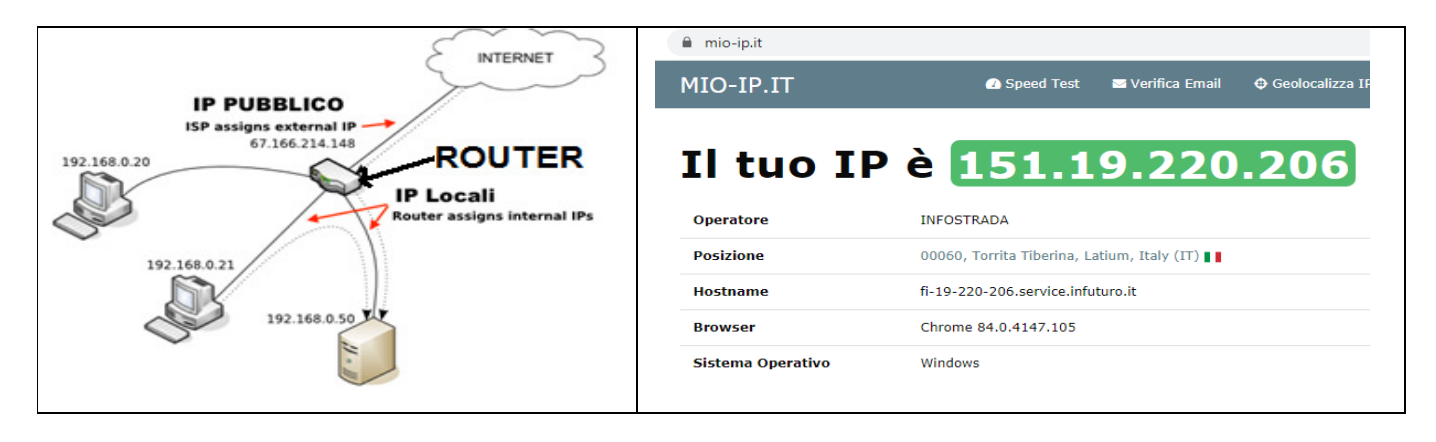

L'indirizzo **IP pubblico** è quello con cui il tuo router (o il tuo computer, se utilizzi un semplice modem) viene **identificato** su Internet. Per **sapere l'indirizzo IP pubblico** ci affideremo al servizio on line www.mioip.it. Basta collegarsi al sito per trovare l'indirizzo IP pubblico, come mostra la figura vista sopra.

## Altri servizi di rete on line

Il sito www.mio-ip.it offre anche altri servizi on line interessanti come: la geolocalizzazione dell'indirizzo IP, il ping host, il whois dominio, speed test e verifica e-mail. Altro servizio interessante è il port scanning offerti da un altro sito on line www.WhatsMyIP.org. Infine vedremo il servizio tracert dal prompt dei comandi.

La geolocalizzazione dell'indirizzo IP: Si usa per localizzare un indirizzo IP sulla mappa di google. Usando il servizio al link https://www.mio-ip.it/geolocalizzazione-ip/ si avrà una situazione tipo la fig. a).

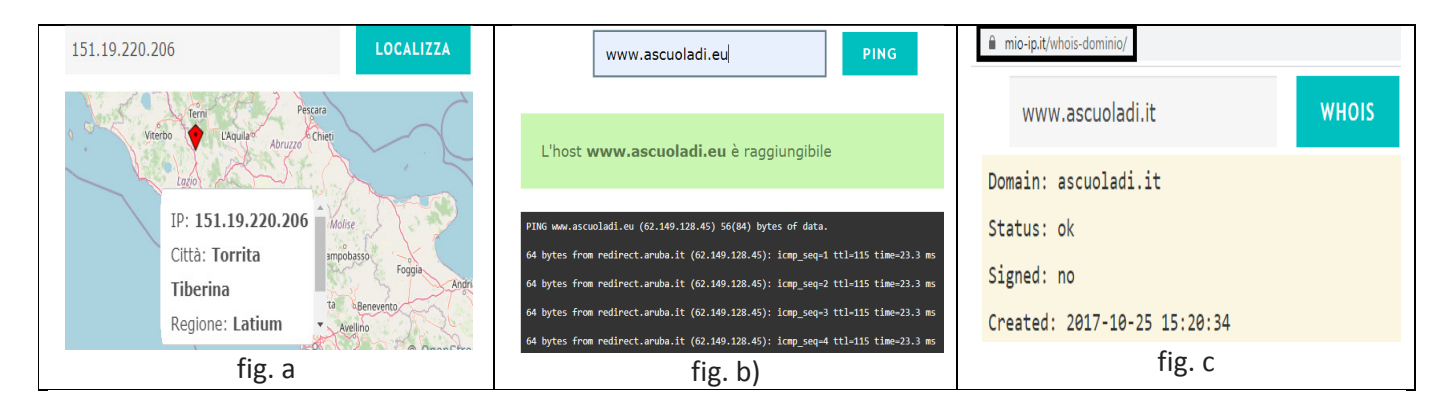

Il servizio Ping (Packet internet groper) è un'utility di amministrazione per reti di computer usata per misurare il tempo, espresso in millisecondi, impiegato da uno o più pacchetti a raggiungere un dispositivo di rete (attraverso una qualsiasi rete informatica) e a ritornare indietro all'origine. Usando il sito www.mio-ip.it, e' possibile misurare il tempo di risposta tra il server di www.mio-ip.it e l'host scelto. Ad es. scrivendo www.ascuoladi.eu e cliccando sul pulsante ping, si avrà una situazione tipo la fig. b). Il test si può fare anche nel prompt dei comandi scrivendo: ping www.ascuoladi.eu tasto invio.

Il servizio whois dominio: permette di sapere se un dominio è libero e se è occupato quando e' stato creato, chi l'ha registrato, ecc. Usando il sito www.mio-ip.it, si avra' una situazione tipo la fig. c)

Il servizio speed test: permette di sapere quanto è veloce la nostra connessione ad internet e più precisamente quale l'ISP (Internet Service Provider) usato, la velocità di download, di upload e il tempo di

latenza o di ping, cioè il tempo che intercorre fra il momento in cui arriva l'input del pacchetto di dati inviato al server al momento in cui e' disponibile il suo output.

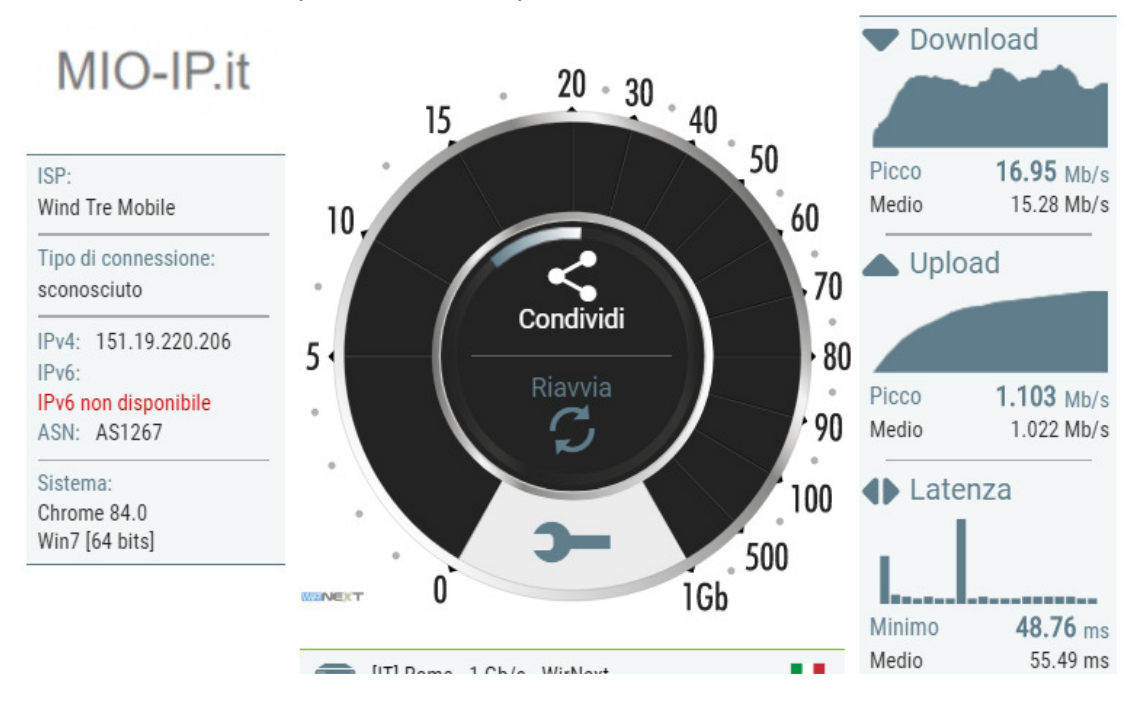

Il servizio verifica e-mail: permette di avere la verifica dell'esistenza dell'indirizzo email, senza inviare alcuna email, quindi si può usare prima di inviare una mail, per avere la sicurezza che la mail non torni indietro, in genere dovuto alla inesattezza o alla mancanza della email (vedi fig. a) seguente:

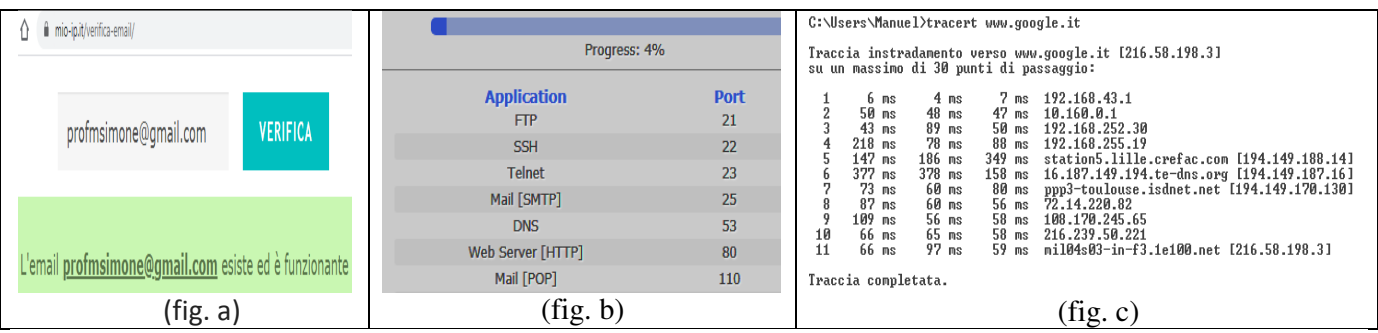

Il servizio Port Scanning: è una tecnica progettata per sondare un server o un host al fine di stabilire quali porte<sup>1</sup> siano in ascolto sulla macchina. Questa tecnica è spesso utilizzato dagli amministratori per verificare le politiche di sicurezza delle loro reti e dagli hacker per identificare i servizi in esecuzione su un host e sfruttarne le vulnerabilità. Dal sito https://www.whatsmyip.org/port-scanner/ e' possibile avere un idea di tale servizio (fig. b).

Il servizio Trace route: Quando navighiamo su Internet, il nostro computer non si connette direttamente al sito che stiamo richiedendo ma passa attraverso numerosi altri dispositivi (router, server, ecc.) prima di raggiungerlo. Il servizio traceroute si occupa di ricavare il percorso seguito dai pacchetti per raggiungere il destinatario. Il test si può fare nel prompt dei comandi scrivendo: **tracert** www.google.it tasto invio (fig. c)

l

<sup>1</sup> Nell'ambito delle reti di telecomunicazioni il termine *porta* indica una *connessione o un servizio* che identifica e discrimina il traffico dati di una connessione da quello di un'altra, permettendo al computer di effettuare piu connessioni simultanee con altri computer in rete Pertanto si avranno piu porte per ogni connessione diversa.